# **Muzik-Locator**®

## Scroll down for more information and an instruction manual.

Tower based on IKEA's BENNO CD tower.

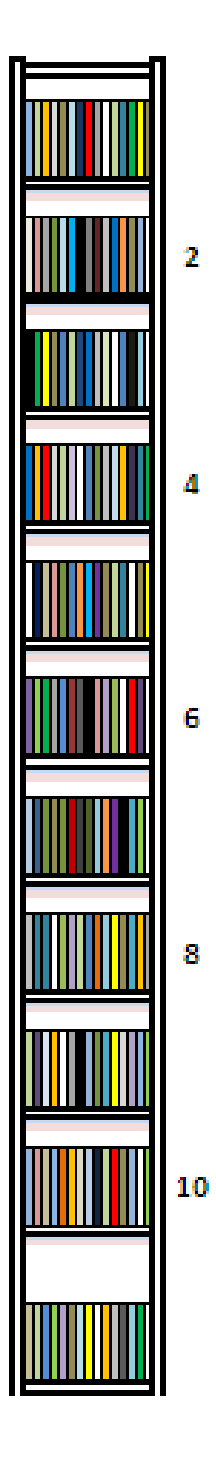

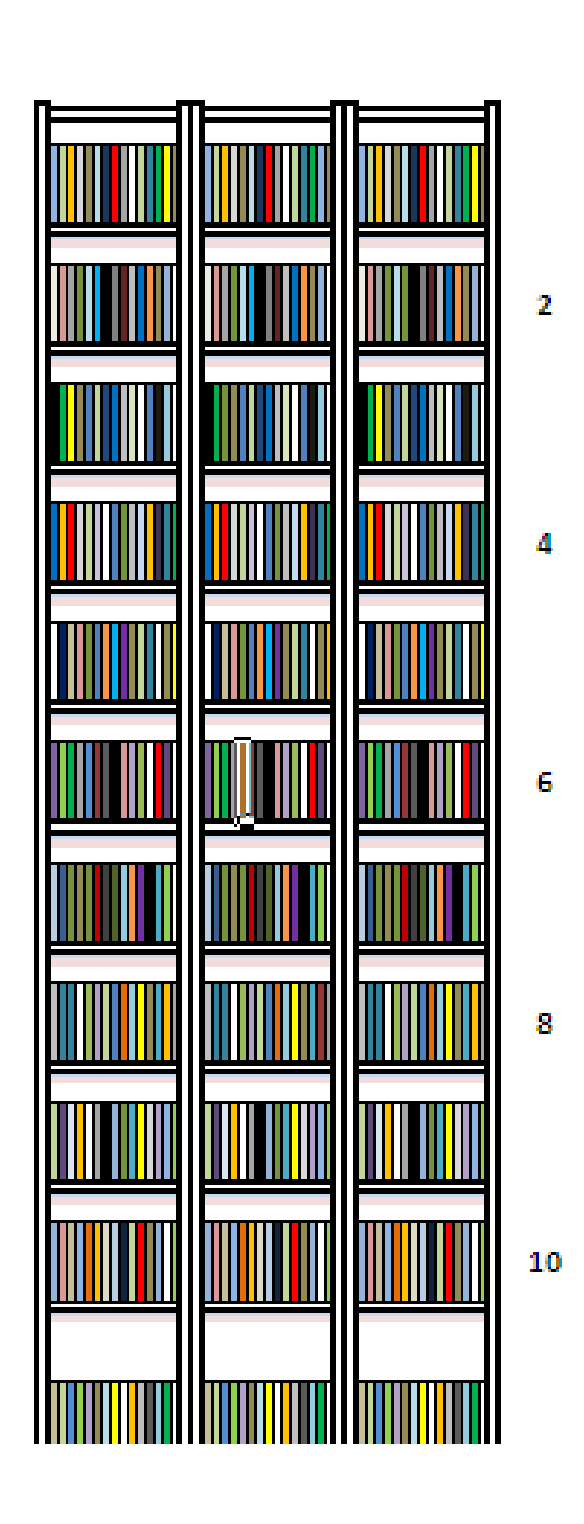

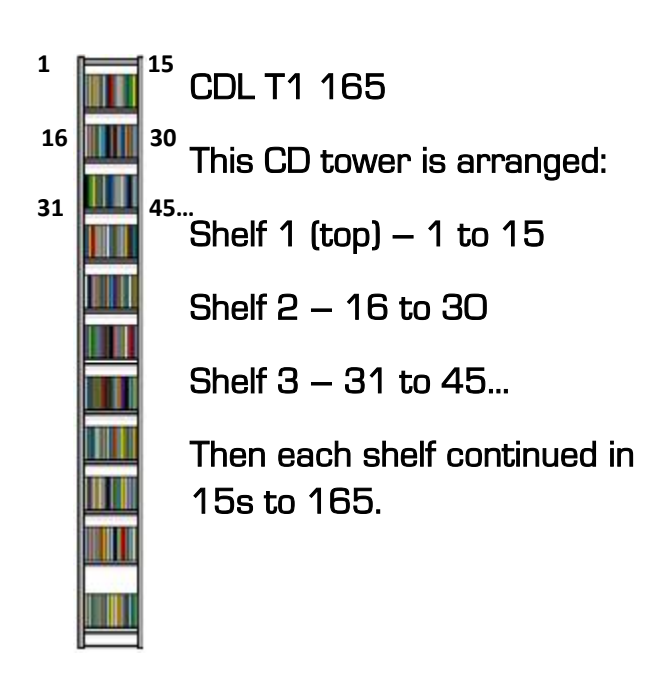

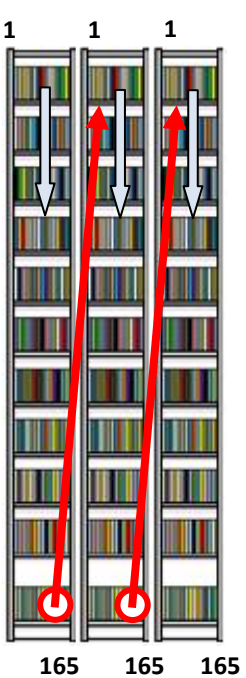

CDL T3 495

This CD tower is arranged:

Each tower starts from 1 down to 165.

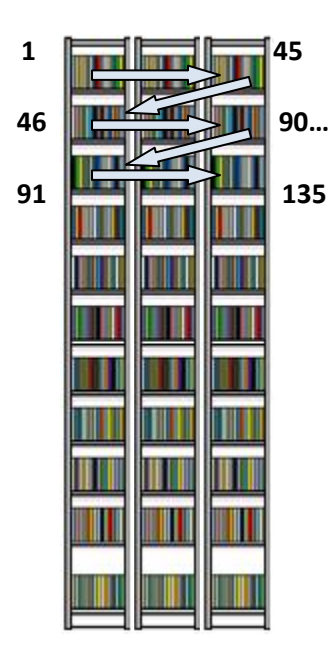

CDL Z3 495

This CD tower is arranged horizontally:

Shelf 1 (top) – 1 to 15, 16 to 30. 31 to 45

Shelf 2 – 46 to 60, 61 to 75, 76 to 90

Shelf 3 – 91 to 105, 106 to 120 , 121 to 135…

Then each shelf continued horizontally in 15s to 495.

## **Test instructions for the CD Locator**

- 1. Open up the CD Locator and go to the List sheet.
- 2. Select the first cell corner (bottom right) and drag the Artist/Band 1 cell down to a desired amount.

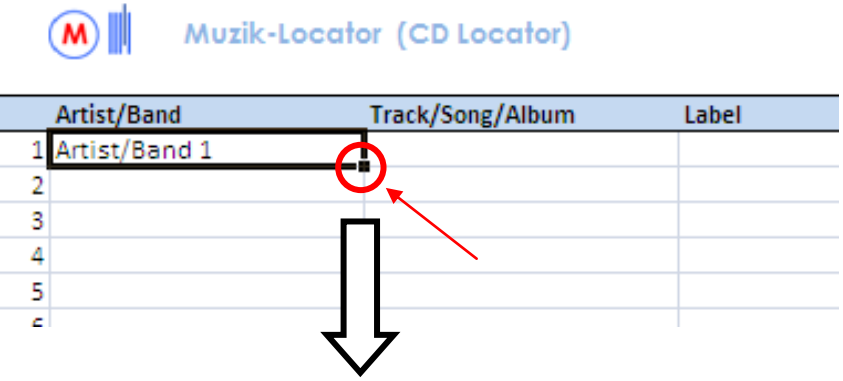

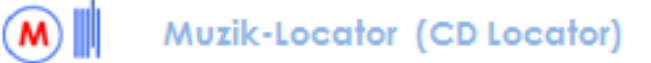

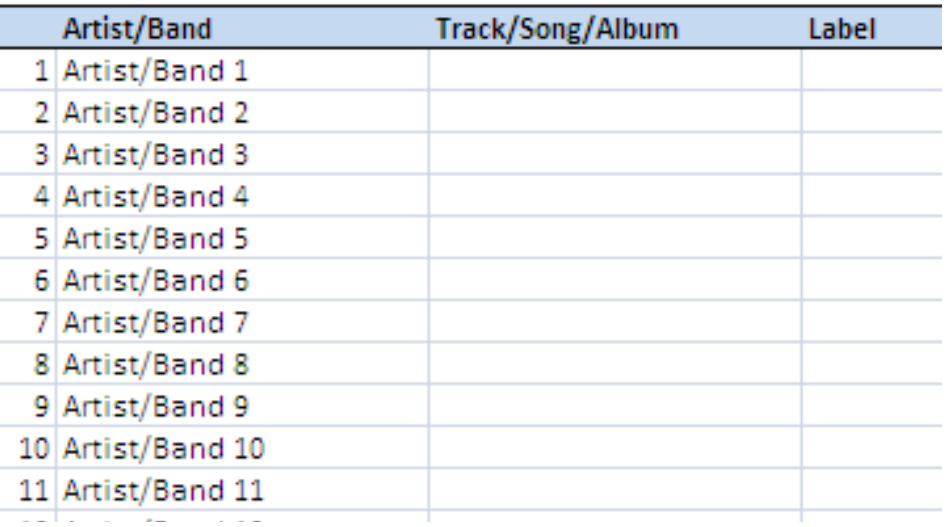

3. Now press **Control + F** to show the '**Find and Replace**' box.

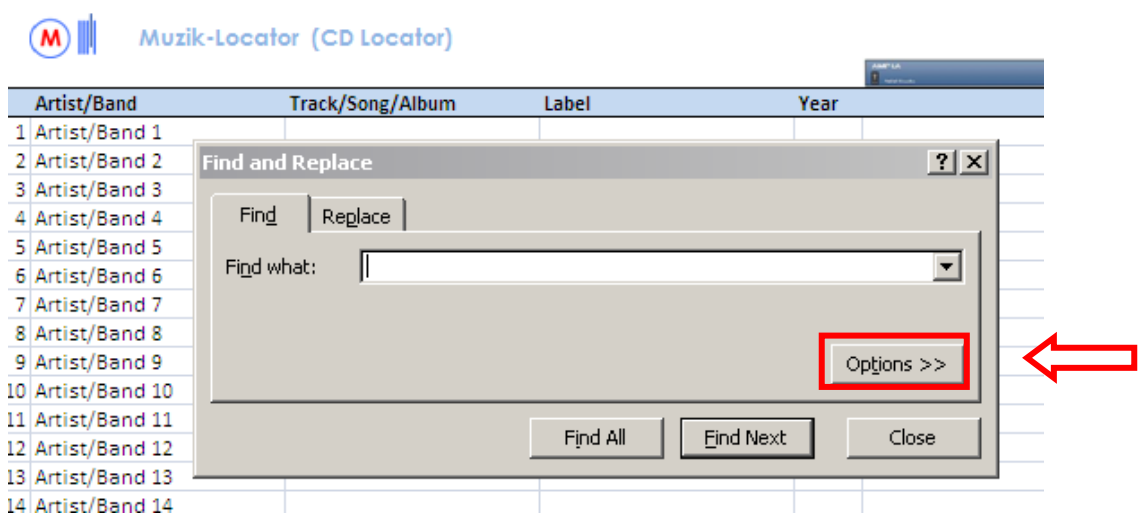

4. Select the '**Options**' box.

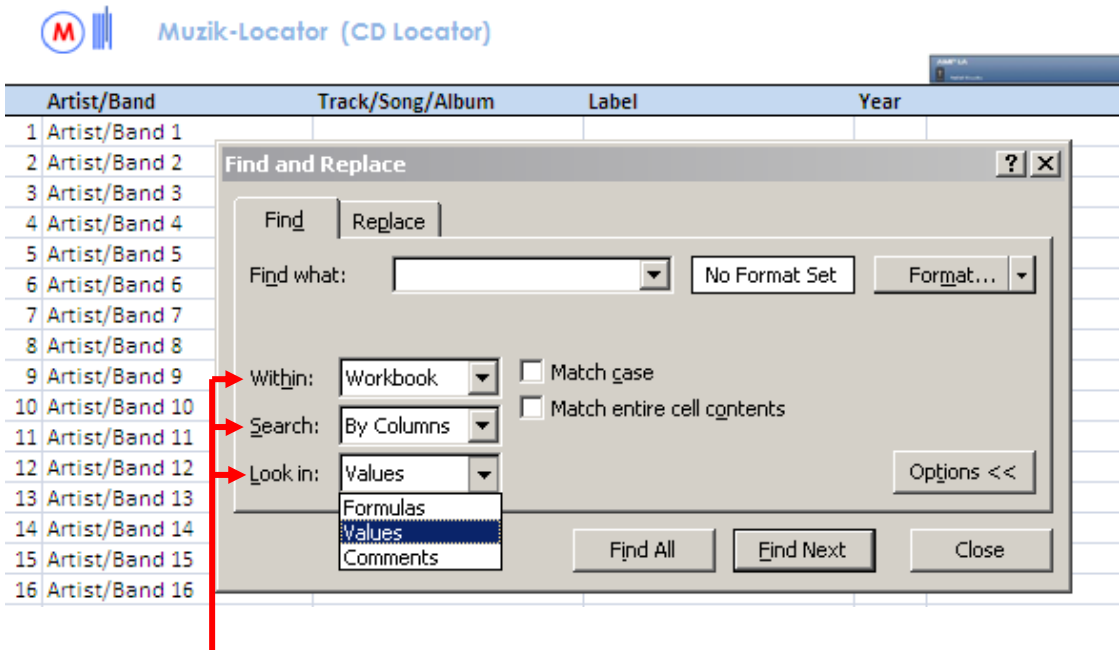

### 5. **Set search fields OTHERWISE THE CD LOCATOR WILL HAVE A LIMITED FUNCTION.**

Set '**Within:**' to **'Workbook**' to search the whole workbook and not one sheet. Set '**Search:**' to '**By Columns**'. Data such as record titles, labels, etc are listed in columns. Set '**Look in:**' to '**Values**' to search by values assigned to a cell (what is entered).

6. Now type e.g. a desired Artist/Band number in the '**Find what:**' field (you can also type just a number). Make sure text contains no errors.

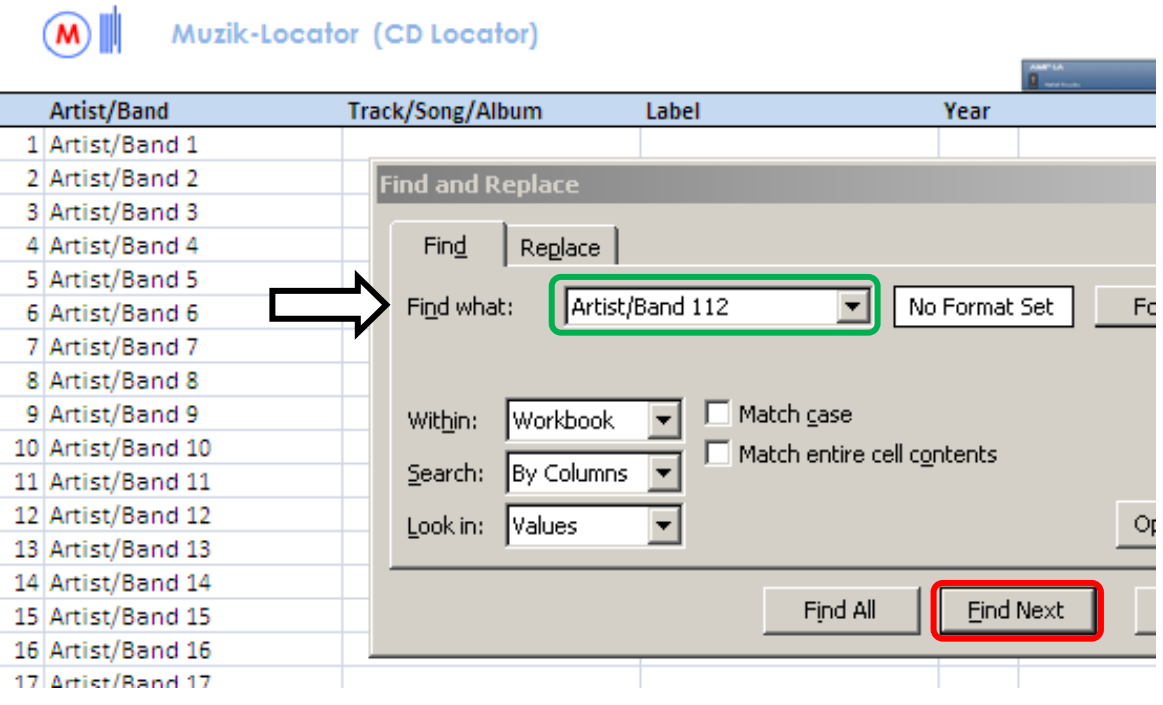

7. Press **Return** or '**Find Next**'.

#### Muzik-Locator (CD Locator)  $(M)$

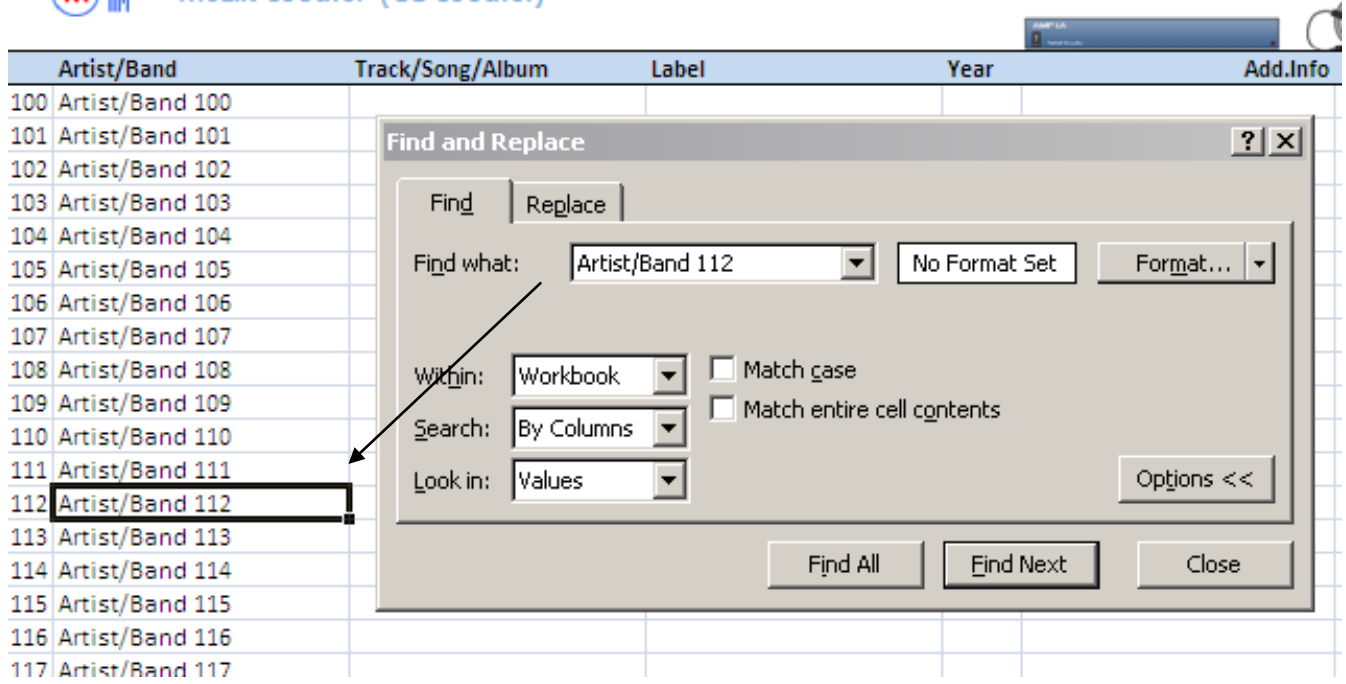

- 8. The selector finds the searched cell.
- 9. Press '**Return**' again. The selector goes to the Locator sheet and appears either above, on, or below a CD. The selector acts as a pointer where to search for your 'real' CD.
- 10. Users can press '**Return**' a number of times to cycle through the workbook.

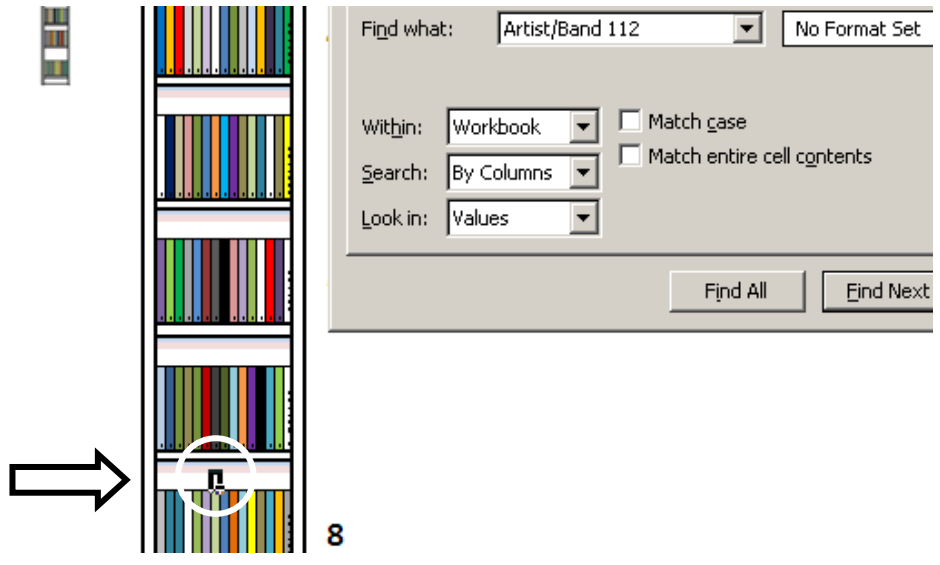

All users have to do is catalogue their CDs in the list sheet. Ensure everything catalogued is in identical order with the real shelves.